## **Alienware Wireless Gaming Headset AW988**

Handleiding

Regulatorisch model: AW988

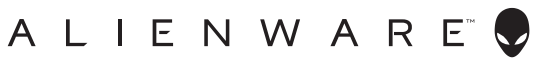

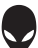

### <span id="page-1-0"></span>**Opmerkingen, opletten en waarschuwingen**

- **OPMERKINGEN: Een OPMERKING geeft belangrijke informatie aan, die je kunt gebruiken om je computer beter te gebruiken.**
- **LET OP: LET OP geeft aan dat er mogelijk schade kan ontstaan aan hardware of gegevens verloren kunnen gaan als je de instructies niet opvolgt.**
- **WAARSCHUWING: Een WAARSCHUWING geeft aan dat er mogelijk schade aan eigendommen, persoonlijke verwondingen of levensgevaar kan ontstaan.**

Copyright © 2018 Dell Inc. Alle rechten voorbehouden. Dit product wordt beschermd door de Amerikaanse en internationale wetgeving op het gebied van auteursrecht en intellectueel eigendom. DellTM en het DELL-logo zijn handelsmerken van Dell Inc. in de Verenigde Staten en/of andere rechtsgebieden. Alle andere hier genoemde merken en namen kunnen handelsmerken zijn van hun respectievelijke bedrijven.

2018 – 09

Rev. A01

# Inhalt

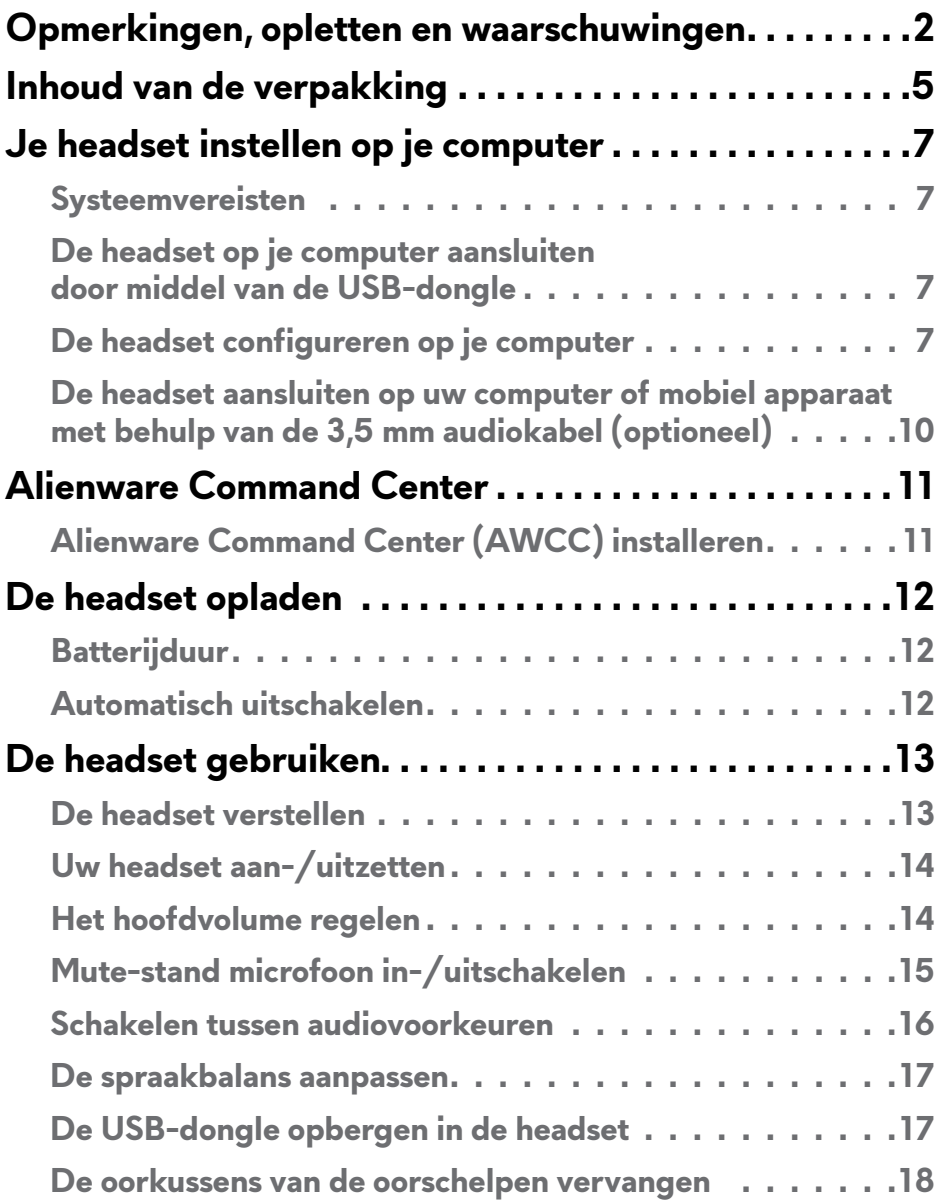

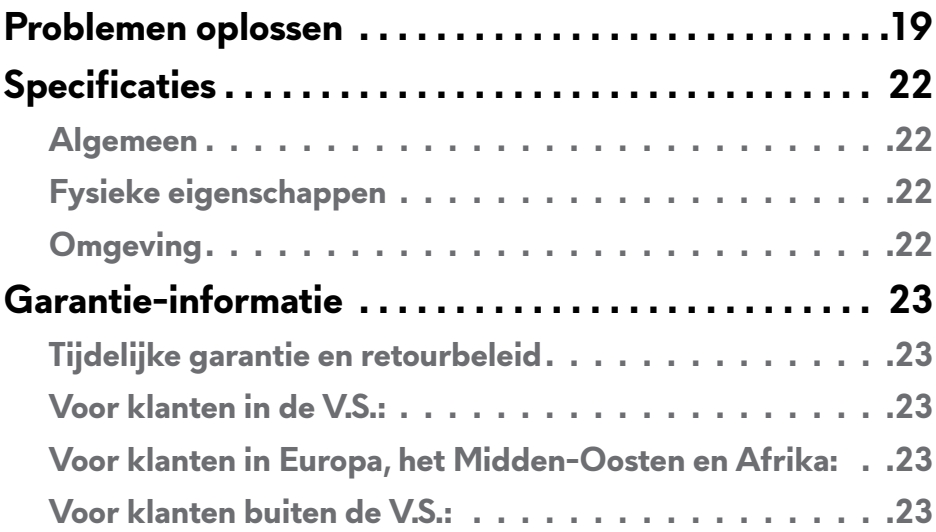

### <span id="page-4-0"></span>**Inhoud van de verpakking**

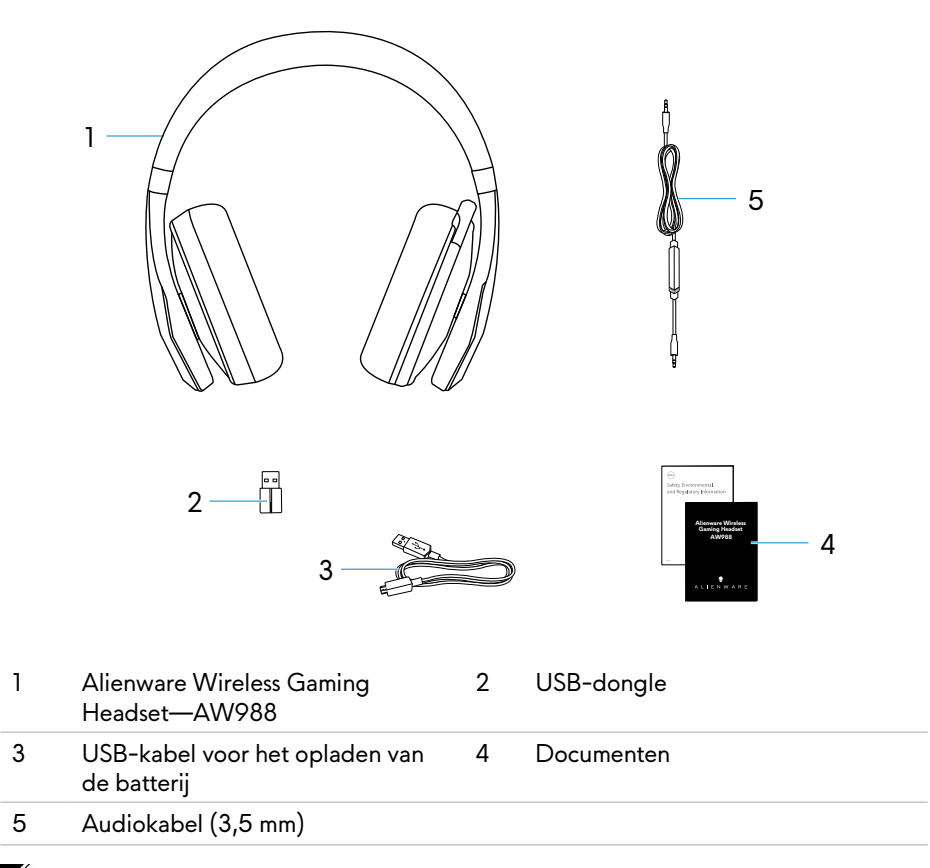

**OPMERKING: De documenten die met de headset worden geleverd, kunnen variëren afhankelijk van je regio.**

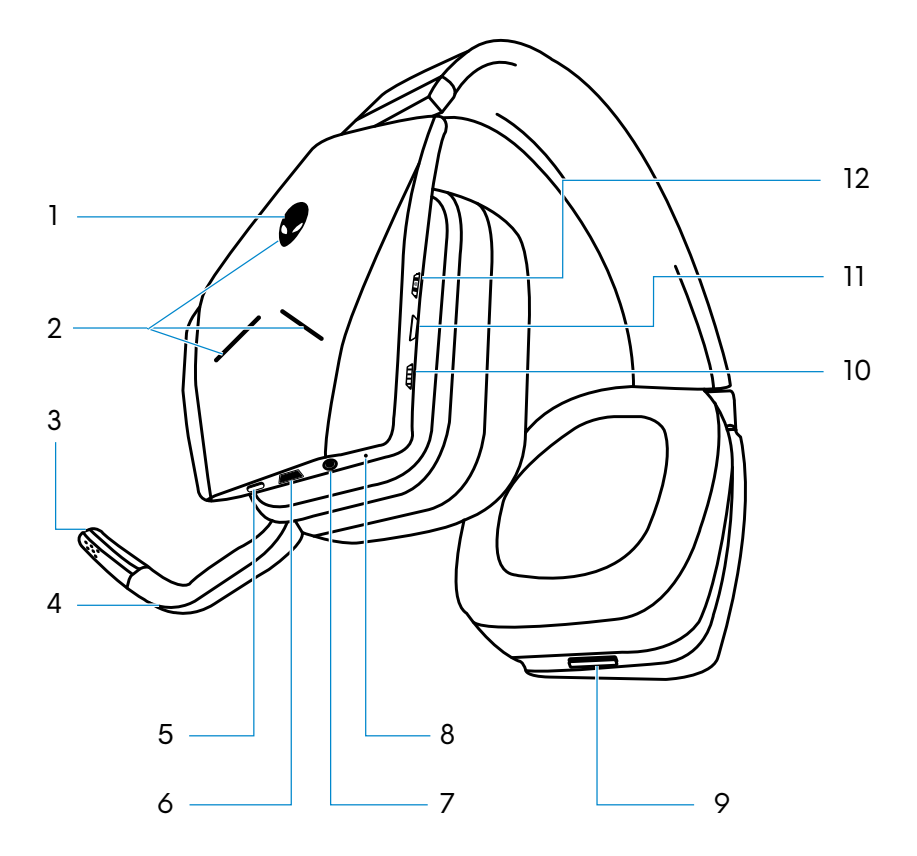

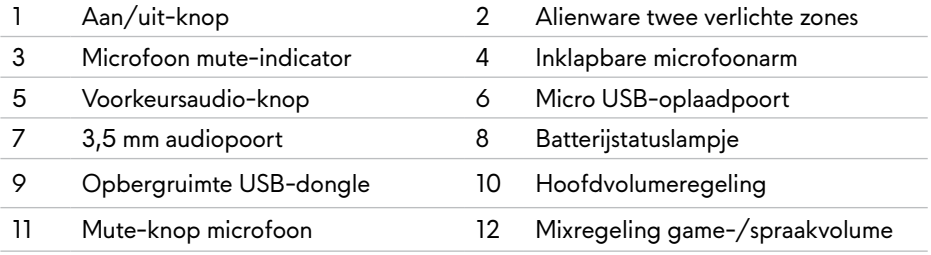

## <span id="page-6-0"></span>**Je headset instellen op je computer**

### **Systeemvereisten**

- Een USB-poort voor de USB-dongle
- Een USB-poort voor opladen (optioneel)
- Microsoft Windows 10 versie 16299 of hoger

#### **De headset op je computer aansluiten door middel van de USB-dongle**

Steek de USB-dongle in een USB-poort van je computer. De headset en de USB-dongle zijn standaard al gekoppeld.

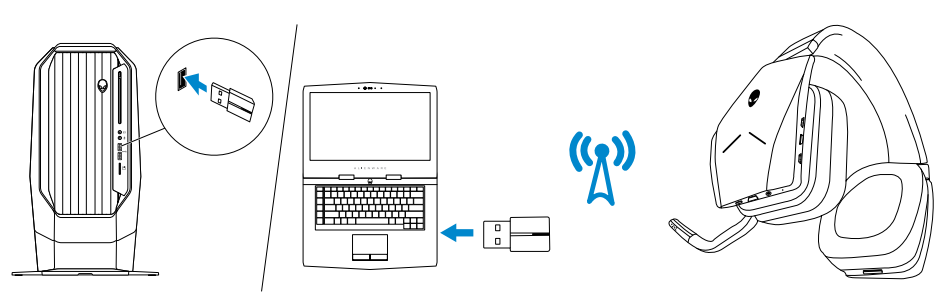

#### **De headset configureren op je computer**

Om je headset te gebruiken om te gamen of naar muziek te luisteren op je computer, moet de headset ingesteld zijn als het standaardapparaat voor afspelen en opnemen in de geluidsinstellingen van Windows.

1 Klik met de rechtermuisknop op het luidsprekerpictogram in de werkbalk van Windows om toegang te krijgen tot de audio-instellingen van Windows. De dialoogvenster **Geluid** verschijnt.

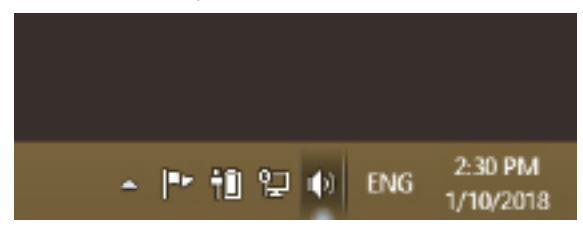

- 2 Klik op het tabblad **Afspelen** en stel het volgende in:
	- Alienware AW988 Game als het standaardapparaat voor afspelen.
	- Alienware AW988 Chat als het standaardapparaat voor communicatie.

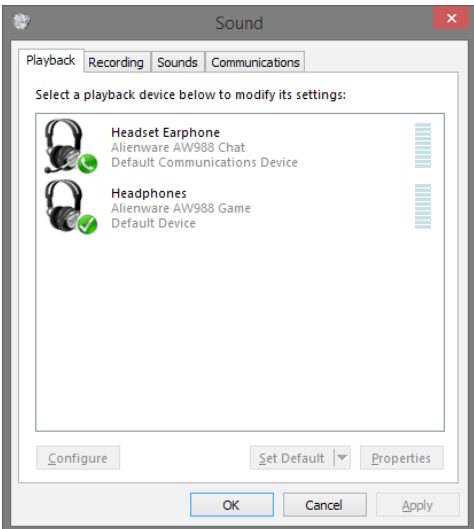

3 Klik op het tabblad **Opnemen**, stel de Alienware AW988 Chat in als het standaardapparaat.

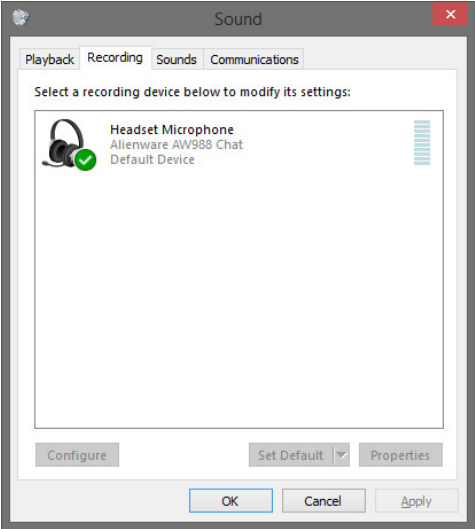

Klik op het tabblad **Communicatie**, selecteer **Geen actie ondernemen**.

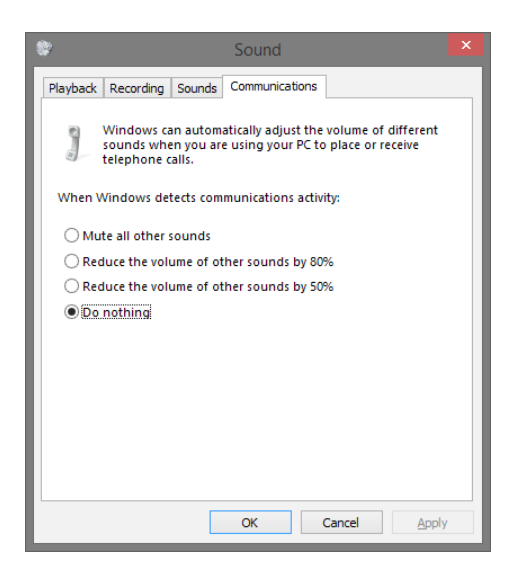

#### <span id="page-9-0"></span>**De headset aansluiten op uw computer of mobiel apparaat met behulp van de 3,5 mm audiokabel (optioneel)**

Sluit het ene uiteinde van de audiokabel aan op de 3,5 mm audiopoort van je headset en sluit het andere uiteinde aan op de audio-/headsetpoort van je computer of mobiele apparaat.

De headsetluidsprekers en de microfoon op de kabel werken zelfs wanneer de headset is uitgeschakeld, zolang de headset verbonden is via een 3,5 mm audiopoort. De knoppen en lampjes werken niet als ze uitgeschakeld zijn.

#### **Opmerking: Voorkeursaudio wordt niet ondersteund voor een 3,5 mm-audiopoort.**

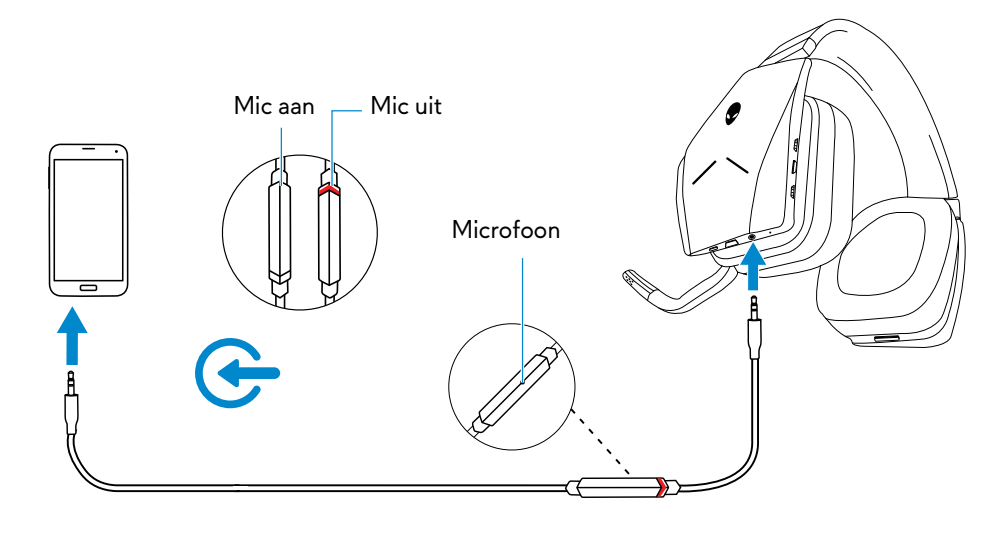

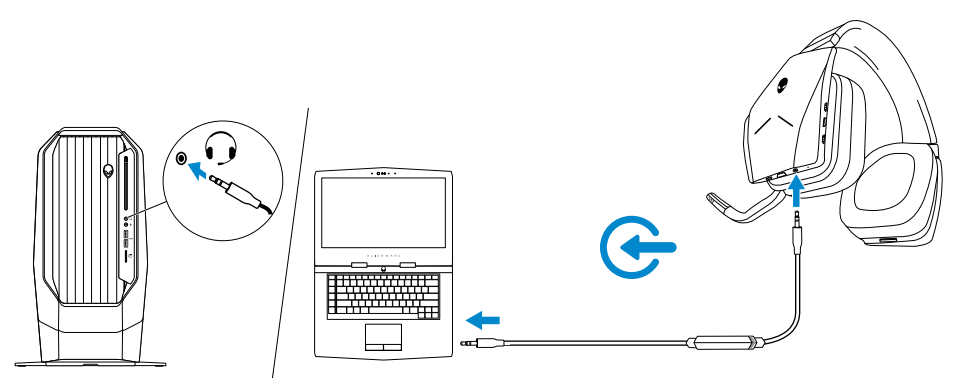

## <span id="page-10-0"></span>**Alienware Command Center**

### **Alienware Command Center (AWCC) installeren**

Met Alienware Command Center (AWCC) heb je één interface om je Windowscomputer te veranderen in een optimale speelomgeving. Om de functies van AWCC te gebruiken, moet je Alienware Headset Center (AWHC) verwijderen als je die al op je computer geïnstalleerd had.

Je moet Alienware Command Center (AWCC) installeren om de beschikbare functies in Alienware Wireless Gaming Headset AW988 te configureren.

Voordat je AWCC op je computer installeert, moet je zorgen dat je computer aangesloten is op het internet. Als AWCC 5.0 of later al geïnstalleerd is op je computer, kun je je Alienware gaming headset configureren via FX, beschikbaar in AWCC.

Als AWCC 5.0 of later nog niet geïnstalleerd is op je computer, installeer AWCC dan via Windows Update of vanaf de ondersteuningssite van Dell op **www.dell.com/support**. Voor AWCC is Windows 10 versie 16299 of hoger vereist.

#### **AWCC installeren via Windows Update**

- 1 Sluit je Alienware USB-dongle aan op een USB-poort van je computer. De AWCCtoepassing wordt automatisch gedownload en geïnstalleerd. Het installeren van AWCC kan tot 10 minuut duren.
- 2 Ga naar de programmamap om er zeker van te zijn dat AWCC geïnstalleerd is.
- 3 Start AWCC op. Voer de volgende stappen uit om extra softwarecomponenten te downloaden:
- Klik in het venster **Instellingen** op **Windows Update** en vervolgens op **Naar updates zoeken** om de voortgang van het bijwerken van het Alienware stuurprogramma te controleren.
- Als het bijwerken van het stuurprogramma niet reageert op je computer, installeer AWCC dan vanaf de ondersteuningssite van Dell.

#### **AWCC installeren vanaf de ondersteuningssite van Dell**

- 1 Download de nieuwste versie van de volgende toepassingen op **www.dell.com/support/drivers**.
- Alienware Command Center
- Alienware Gaming Headset stuurprogramma
- 2 Ga naar de map waar je de installatiebestanden hebt opgeslagen.
- 3 Dubbelklik op het installatiebestand en volg de instructies op het scherm om de firmware bij te werken.

#### **OPMERKING: Je kunt de headsetfunctie en verlichtingseffecten aanpassen met behulp van het Alienware Command Center.**

## <span id="page-11-0"></span>**De headset opladen**

Om de headset op te laden, sluit je het ene uiteinde van de USB-kabel aan op de micro USB-poort van je headset en het andere uiteinde op een USB-poort van je computer.

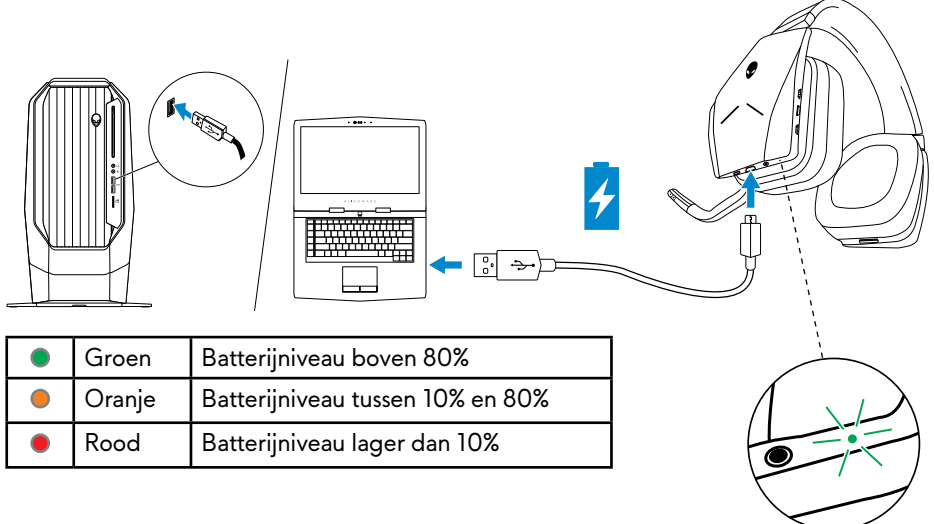

#### **Batterijduur**

De batterij van de headset gaat tot 14 uur lang (met uitgeschakelde verlichting) mee. Met de verlichting ingeschakeld gaat de batterij tot 8 uur mee. Het volledig opladen van de batterij kan tot 2,5 uur duren.

Wanneer de headset niet wordt opgeladen, geeft het batterijstatuslampje de resterende lading van de batterij aan.

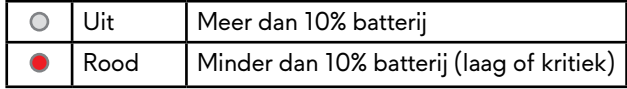

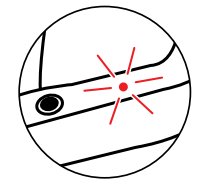

### **Automatisch uitschakelen**

Wanneer de draadloze verbinding tussen de headset en de draadloze USB-dongle is verbroken wordt (de computer wordt uitgeschakeld of de USB-dongle wordt uit de USB-poort verwijderd), wordt de headset na 30 minuten automatisch uitgeschakeld. Je kunt de timer aanpassen met behulp van de software. Om de headset in te schakelen druk je op de Aan/uit-knop.

## <span id="page-12-0"></span>**De headset gebruiken**

#### **De headset verstellen**

Verstel de hoofdband om de optimale pasvorm voor jouw hoofd te krijgen. Bij gebruik van de inklapbare microfoon plaats je deze op ongeveer twee centimeter afstand van je mond.

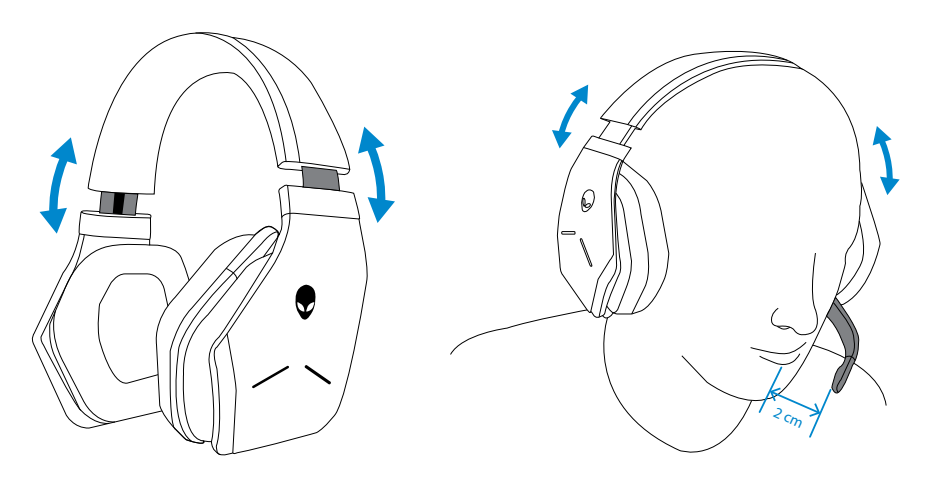

De oorschelpen kunnen gedraaid worden om de headset comfortabel om de nek te dragen of om hem gemakkelijker op te bergen.

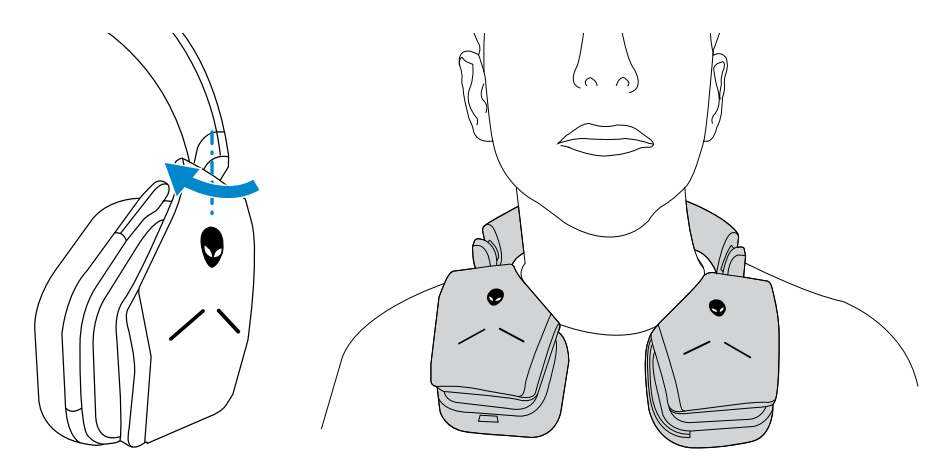

### <span id="page-13-0"></span>**Uw headset aan-/uitzetten**

Druk op de aan/uit-knop op het linkeroorschelp om de headset aan te zetten. Houd de aan/uit-knop 3 seconden ingedrukt om de headset uit te zetten.

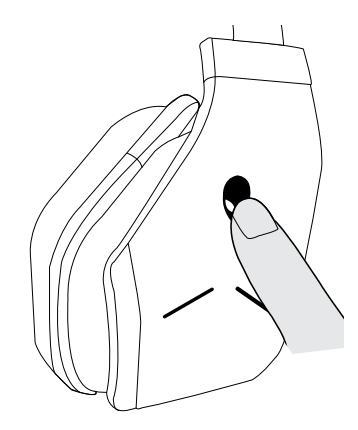

#### **Het hoofdvolume regelen**

Gebruik de hoofdvolumeregelaar om het volume van de luidsprekers aan te passen. Draai de regelaar omhoog om het volume te verhogen of omlaag om het volume te verlagen.

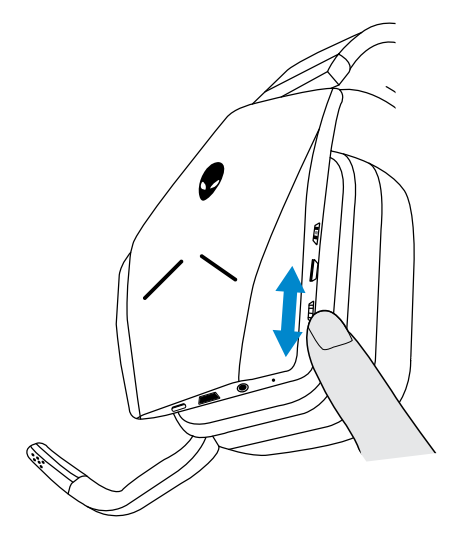

### <span id="page-14-0"></span>**Mute-stand microfoon in-/uitschakelen**

Gebruik de muteknop om het geluid van de microfoon uit of weer aan te zetten. Je kunt ook de inklapbare microfoon weer op zijn plaats vouwen om de mute-stand van de microfoon te activeren en de microfoon weer uitklappen om het geluid weer in te schakelen.

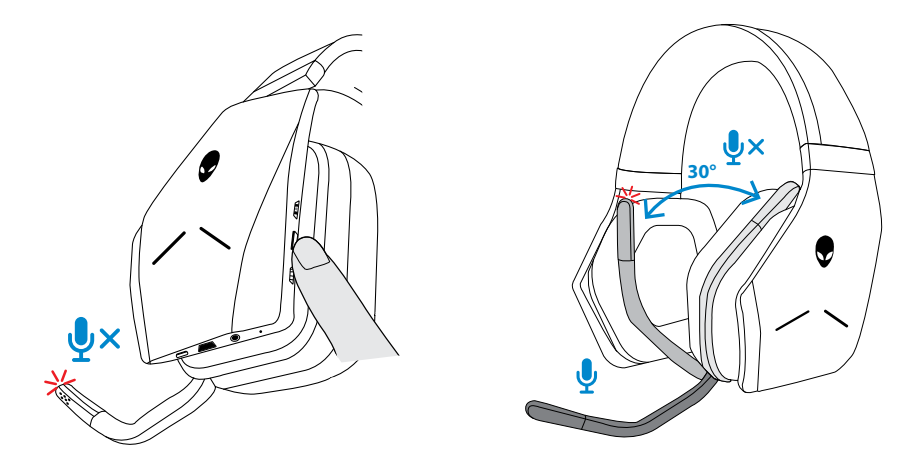

Het mute-lampje wordt rood om aan te geven dat het microfoongeluid gedempt is.

**OPMERKING: Je hoort een geluidssignaal wanneer de inklapbare microfoon wordt geopend of gesloten.**

### <span id="page-15-0"></span>**Schakelen tussen audiovoorkeuren**

Druk op de Voorkeursaudio-knop om langs de verschillende opties te schakelen.

Wanneer de headsetsoftware actief is, kun je met een druk op de Voorkeursaudio-knop alle voorkeuren in de software doorlopen.

Wanneer de headsetsoftware niet actief is, kun je met een druk op de Voorkeursaudioknop configuraties Gaming, Muziek en Film schakelen.

Er wordt een gesproken melding afgespeeld om aan te geven dat de geselecteerde configuratie geactiveerd is.

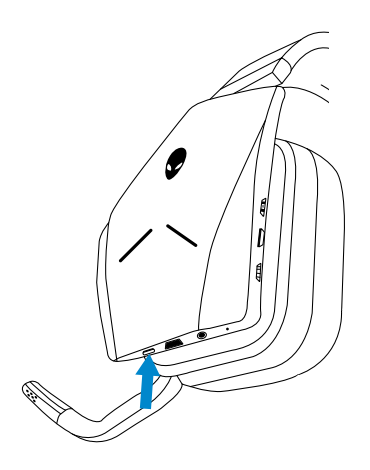

### <span id="page-16-0"></span>**De spraakbalans aanpassen**

Gebruik de regelaar van de spraakbalans om een gewenste balans te vinden tussen spraakaudio en game-audio.

Draai de regelaar omhoog om te focussen op het gamevolume, waardoor je het spraakvolume verlaagt van 100% naar 0%. Draai de regelaar omlaag om te focussen op het spraakvolume, waardoor je het gamevolume verlaagt van 100% naar 0%. Draai de regelaar naar de middenstand, aangegeven met een witte markering, om spraak- en game-audio op het oorspronkelijke niveau in te stellen.

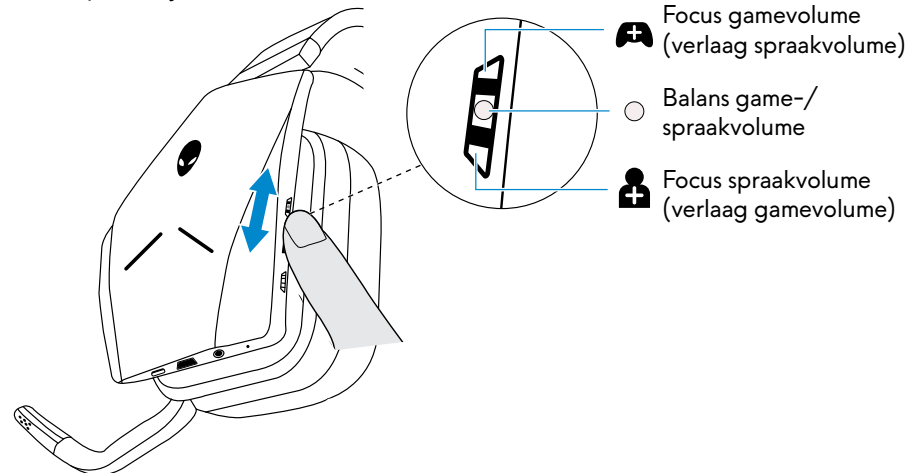

### **De USB-dongle opbergen in de headset**

De USB-dongle kan worden opgeborgen in de daarvoor bestemde uitsparing.

Om de dongle vast te zetten steekt je deze in de aangegeven uitsparing en druk je erop tot je een klik hoort.

Om de dongle te verwijderen, duw je erop in de headset totdat je een klik hoort en haal je vervolgens je vinger weg. De dongle springt uit de uitsparing en wordt op zijn plaats gehouden door een magneet. Trek de USB-dongle uit de uitsparing om deze te gebruiken.

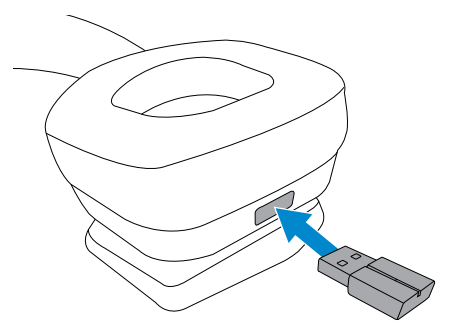

#### <span id="page-17-0"></span>**De oorkussens van de oorschelpen vervangen**

De oorkussens kunnen worden verwijderd en indien nodig vervangen. Om nieuwe oorkussens te bestellen ga je naar **www.dell.com**.

Om het kussen te verwijderen, houd je het stevig vast en draait je het met de klok mee (linkerkussen) of tegen de klok in (rechterkussen). Trek het vervolgens weg van de headset.

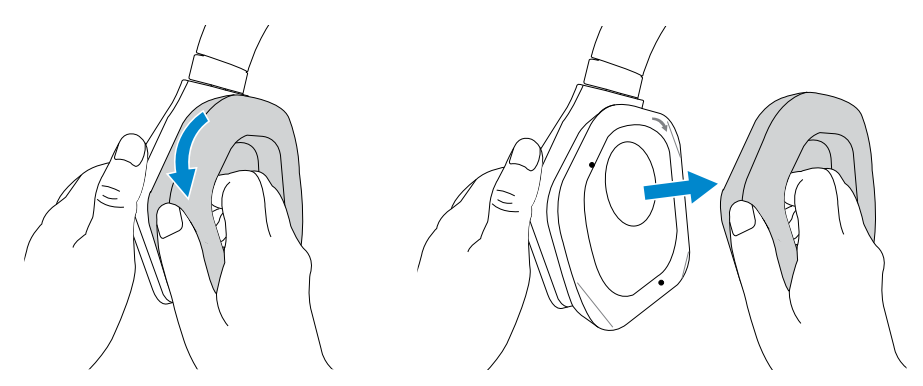

Om het oorkussen te vervangen plaats je het stevig rond de randen van de oorschelp en draai je het in positie.

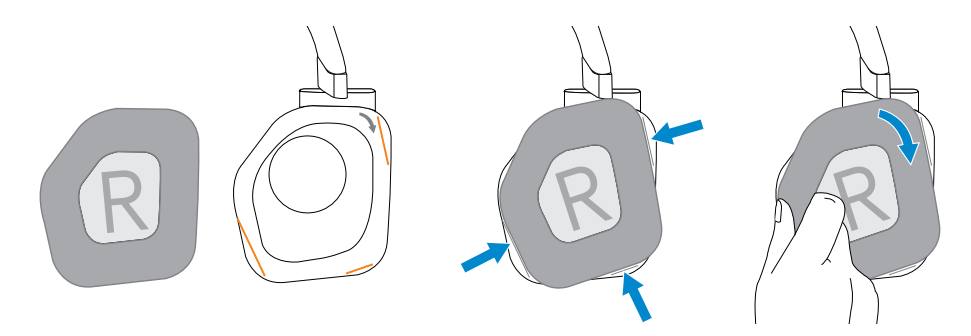

## <span id="page-18-0"></span>**Problemen oplossen**

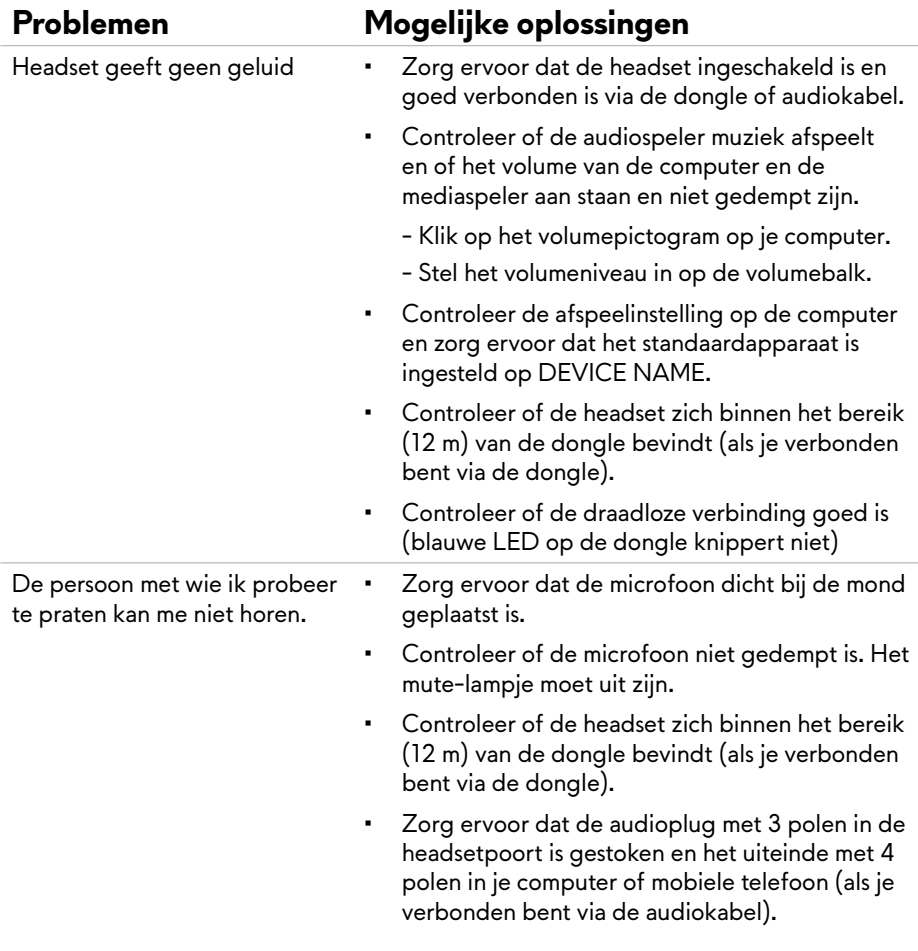

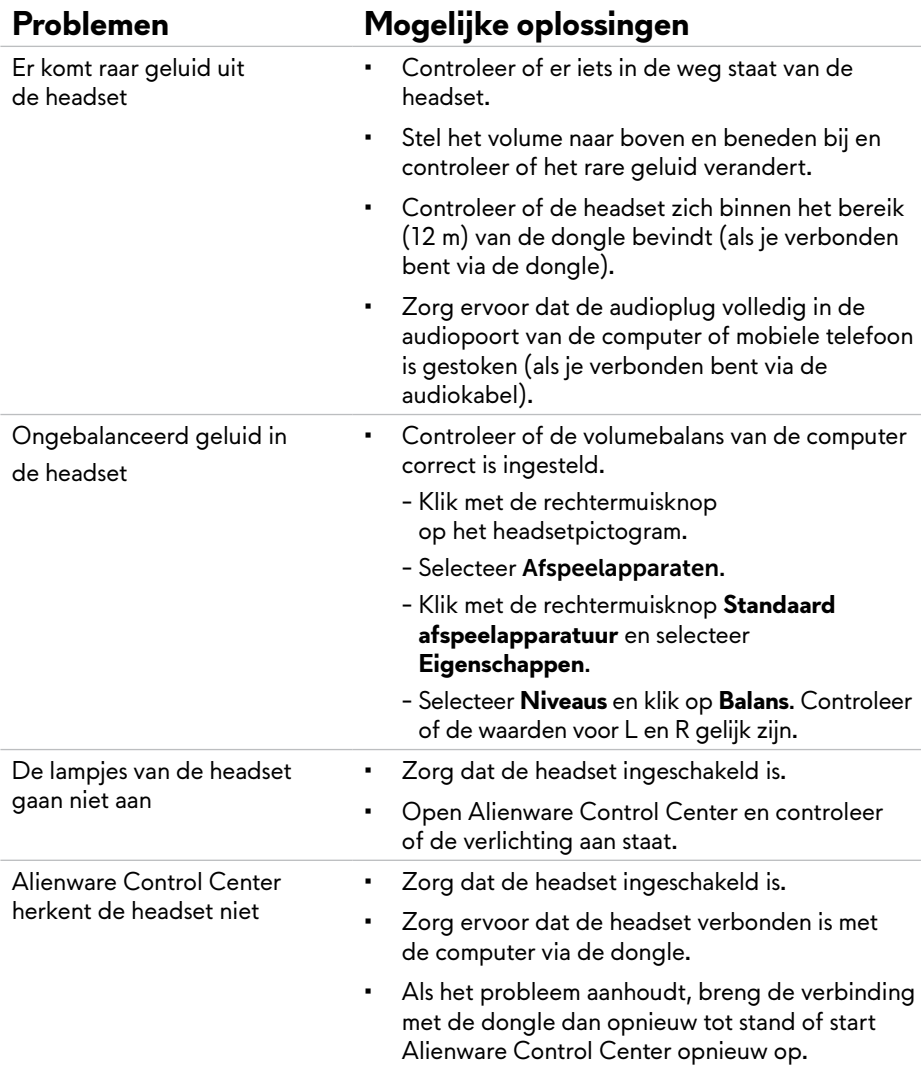

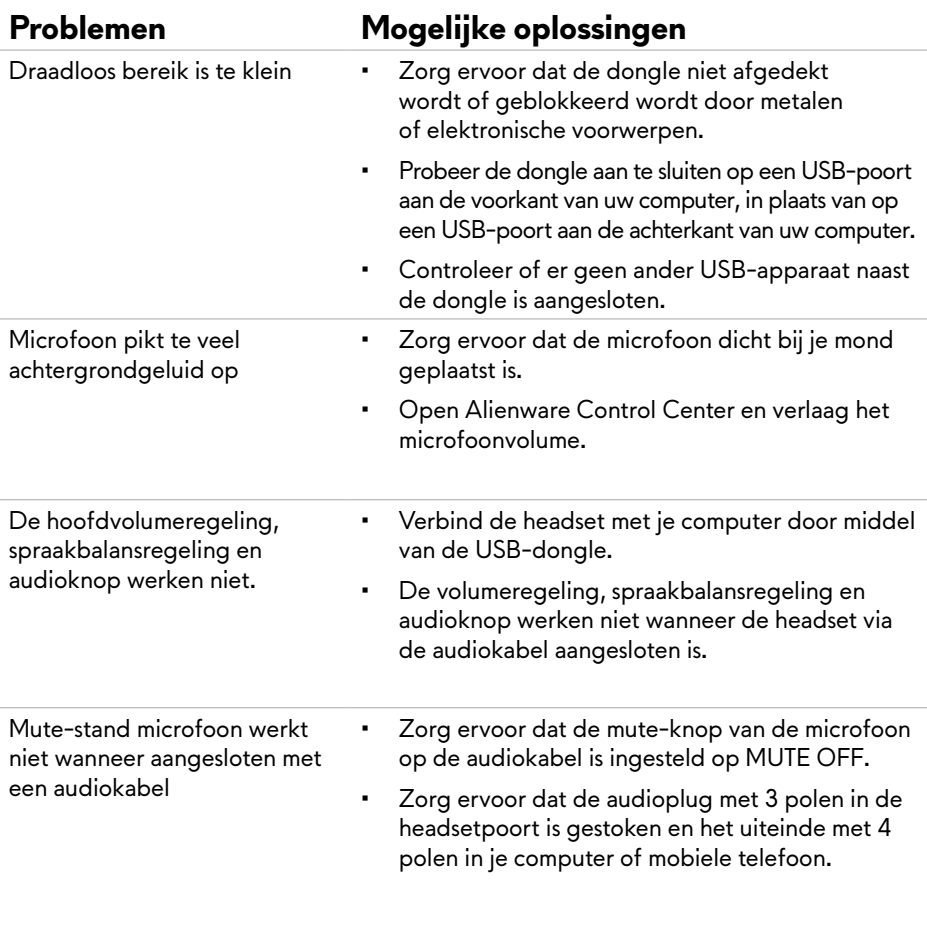

## <span id="page-21-0"></span>**Specificaties**

### **Algemeen**

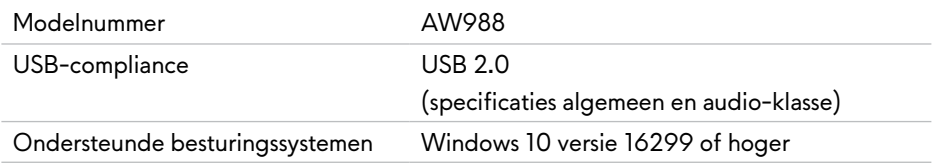

### **Fysieke eigenschappen**

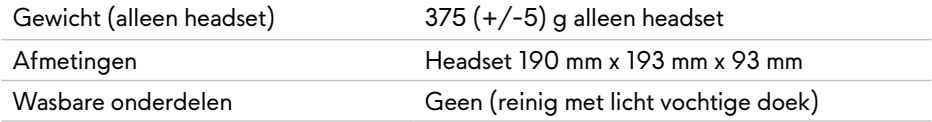

### **Omgeving**

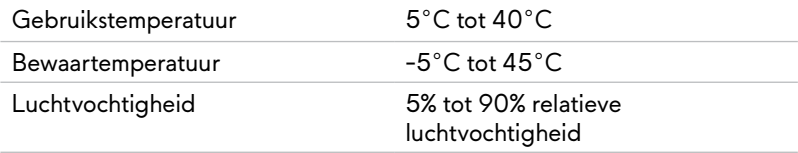

## <span id="page-22-0"></span>**Garantie-informatie**

#### **Tijdelijke garantie en retourbeleid**

De Alienware Wireless Gaming Headset AW988 heeft een beperkte garantie van 2 jaar op de hardware. Als gekocht in combinatie met een Dell-systeem, dan geldt de systeemgarantie.

#### **Voor klanten in de V.S.:**

Deze aankoop en uw gebruik van dit product zijn onderhevig aan de overeenkomst voor eindgebruikers van Dell. Die kunt u nalezen op [www.Dell.com/terms](http://www.dell.com/terms). Dit document bevat een bindende arbitrageclausule.

#### **Voor klanten in Europa, het Midden-Oosten en Afrika:**

Dell-producten die worden gekocht en gebruikt zijn onderhevig aan toepasselijke nationale consumentenrechten, de voorwaarden van een eventuele verkoopovereenkomst die u bent aangegaan (tussen u en de verkoper) en de bepalingen in overeenkomst voor eindgebruikers van Dell.

Dell kan ook aanvullende garantie op hardware bieden – meer informatie over de overeenkomst voor eindgebruikers en de garantiebepalingen van Dell vindt u op [www.Dell.com](http://www.dell.com). Kies uw land in de lijst onderaan de startpagina en klik op de link 'Algemene Voorwaarden' voor de overeenkomst voor eindgebruikers of op de link 'Support' voor de garantiebepalingen.

#### **Voor klanten buiten de V.S.:**

Dell-producten die worden gekocht en gebruikt zijn onderhevig aan toepasselijke nationale consumentenrechten, de voorwaarden van een eventuele verkoopovereenkomst die u bent aangegaan (tussen u en de verkoper) en de garantiebepalingen van Dell. Dell kan ook een aanvullende hardwaregarantie bieden – alle informatie over de garantievoorwaarden van Dell kunt u hier vinden: [www.Dell.com/](http://www.dell.com)terms. Kies uw land in de lijst onderaan de startpagina en klik op de link 'Algemene Voorwaarden' of 'Support' voor de garantiebepalingen.